# **Modéliser des molécules à l'aide du logiciel ChemSketch**

Le logiciel ACD/Chemsketch est **gratuit** (Freeware) et disponible sur [http://www.acdlabs.com/download/.](http://www.acdlabs.com/download/) Pour le télécharger, il faut indiquer ses coordonnées et son adresse mail. Par contre il est en anglais.

# **I- PRISE EN MAIN DU LOGICIEL**

- ➢ Lancer ChemSketch et faire **OK** à toutes les fenêtres qui s'ouvrent. Voici la page d'accueil du logiciel (fig.1)
- ➢ Cliquer sur **Structure** (menu de création des molécules) puis paramétrer **Tools>Structure properties >Show carbons / Size Calculation>Set default** pour visualiser les atomes et liaisons correctement (fig.2)

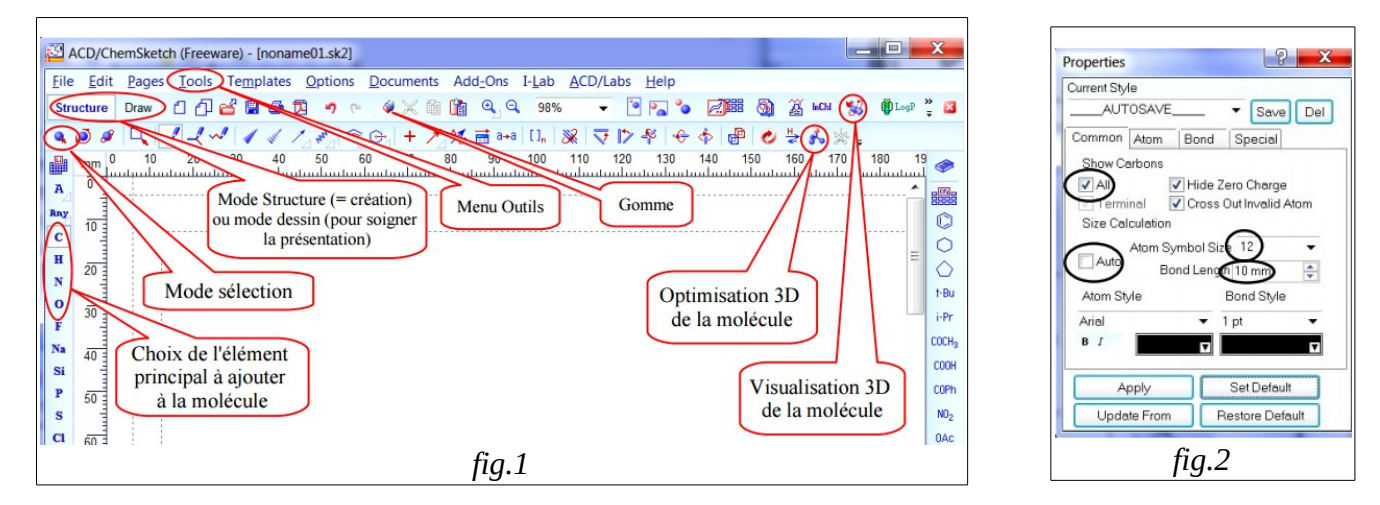

# **II- CONSTRUCTION DE MOLECULES EN FORMULE SEMI DEVELOPPEE**

*Quand on choisit un élément (C, H, N, O …) à gauche, le logiciel lui associe automatiquement des hydrogènes.*

- ➢ Sélectionner le carbone **C** dans la partie de gauche, puis cliquez sur la page. Le logiciel donne la formule brute de la molécule constituée d'un atome de carbone relié uniquement à des atomes d'hydrogène.
- ➢ Faire de même avec l'hydrogène **H**, l'azote **N**, l'oxygène **O**, et le chlore **Cl**.

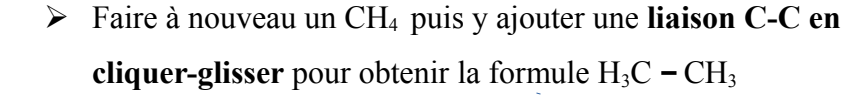

**EXECUTE:** Déplacer les formules en mode sélection **q** pour obtenir :

➢ Cliquer sur **Draw** (menu d'édition). Éditer le nom de chaque molécule

# **III- REPRESENTATION EN FORMULES DEVELOPPEES ET EN 3D**

- **En mode Structure**, sélectionner **q** la molécule de méthane puis la visualiser en 3D par x.
- ➢ Pour obtenir une formule développée plane, sélectionner la molécule puis faire **clean structure**
- $\triangleright$  Pour visualiser la molécule en 3D, sélectionner la molécule puis faire

### *Le 3D-Viewer se lance et permet la visualisation de la molécule en 3D et en différents types de représentation.* ? 29994@≪×☆×××∞ ≈♪°↓ 2△☆ ↑♪% | 0 (1 %)☆

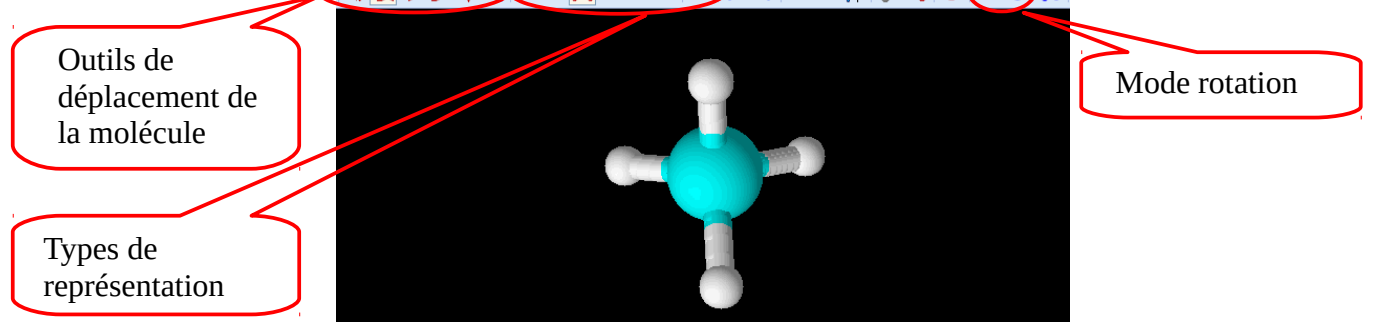

**BAC PRO 1/2**

 $QH_4$ 

 $CH<sub>4</sub>$ 

méthane

NH<sub>3</sub>

 $H<sub>2</sub>$ 

 $H<sub>2</sub>O$ 

**HCI** 

 $H_3C$  -  $CH_3$ 

## **IV- APPLICATIONS ET SIMULATIONS**

## EXERCICE 1

Représenter les molécules suivantes et les nommer. Visualiser leurs structures en 3D (sans passer en 3D viewer). *Astuce : Pour faire des doubles liaisons, il suffit de créer un liaison simple puis de cliquer dessus, elle deviendra double et les atomes d'hydrogène en trop seront éliminés*

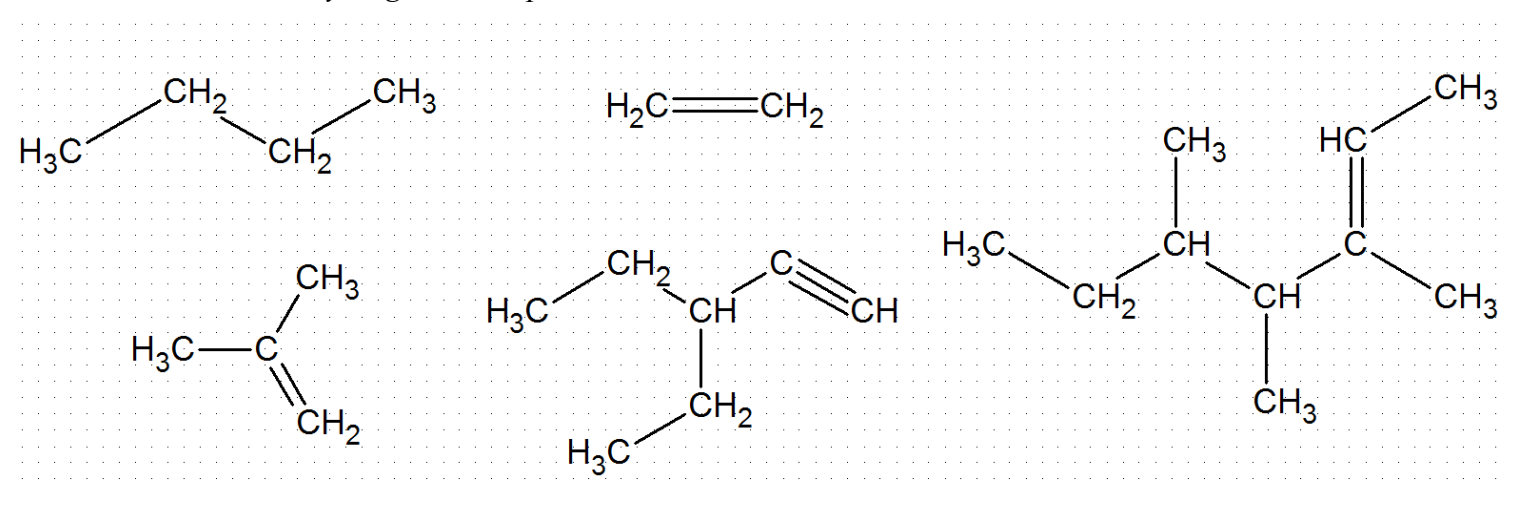

### EXERCICE 2

Représenter à tour de rôle chacune des molécules suivantes en **3D viewer** en modèle éclaté et en rotation :

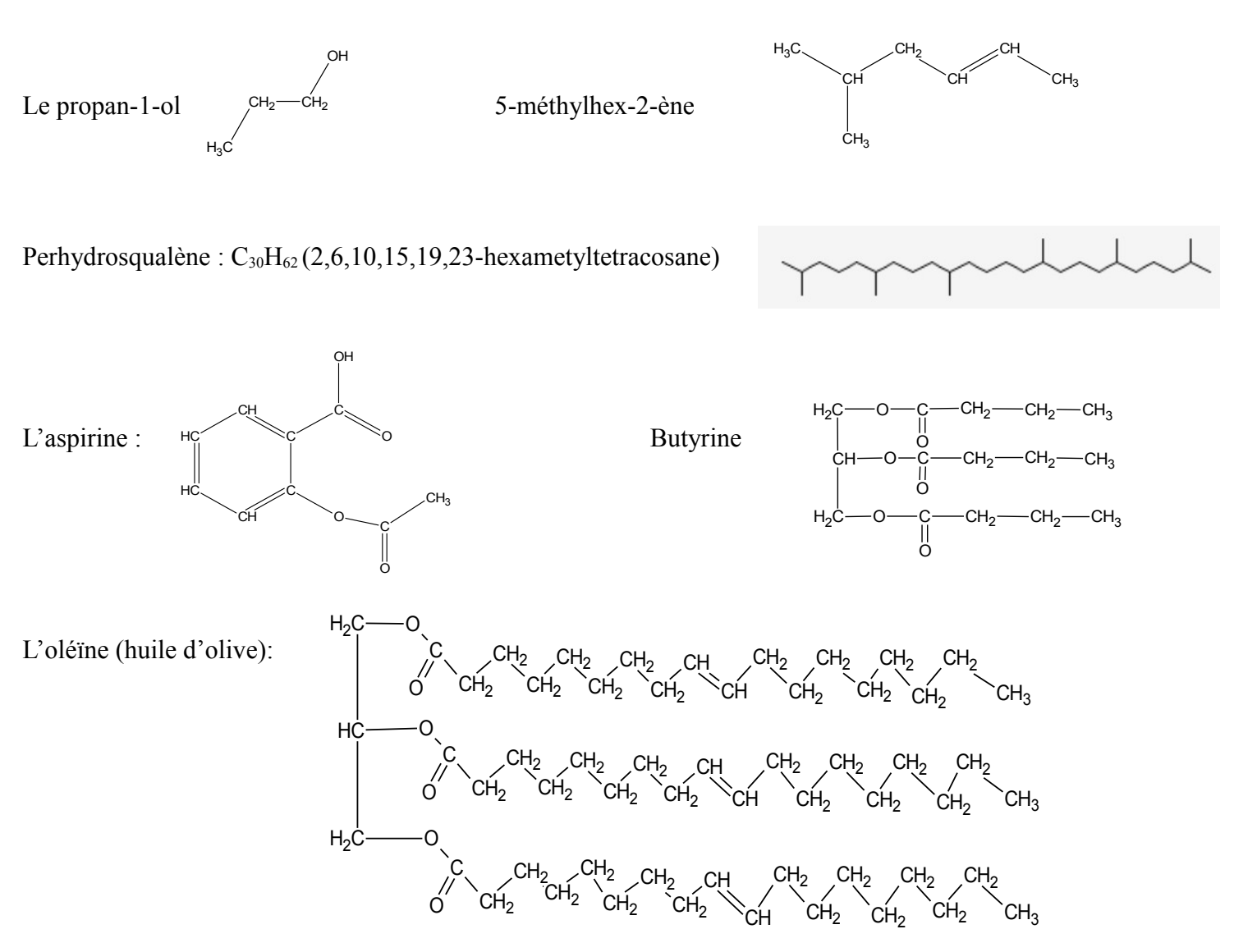

**BAC PRO 2/2**